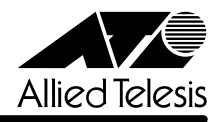

# CentreCOM<sup>8224SL</sup> リリースノー

この度は、CentreCOM 8224SL をお買いあげいただき、誠にありがとうございました。 このリリースノートは、付属のマニュアルに記載されていない内容や、ご使用の前にご理解いた だきたい注意点など、お客様に最新の情報をお知らせするものです。 最初にこのリリースノートをよくお読みになり、本製品を正しくご使用ください。

# 1 ソフトウェアバージョン 4.0.11J

## 2 本バージョンで追加された機能

ソフトウェアバージョン4.0.4Jから4.0.11Jへのバージョンアップにおいて、以下の機能が追 加されました。

## 2.1 New Address トラップ追加

**参照 「CentreCOM 8224SL 取扱説明書| 60 ページ** 

## 「AT-S50 オペレーションマニュアル」85, 230 ページ

新しいMACアドレス学習時に発行される、New Addressトラップが追加されました。デフォル トは「0」で、New Address トラップを送信しないように設定されています。

#### メニューオプション

[Main Menu] -> [System configuration] -> [SNMP parameters] -> [Trap parametaers] に、New Address トラップが追加されました。

コマンド

SET SNMP コマンドに、引数 NEWADDRESS が追加されました。

### 2.2 トラップの有効 / 無効の切り替え

**参照�** AT-S50 オペレーションマニュアル」/

#### 「2.4 システム設定」「3.4 システム設定コマンド」

SNMP認証トラップおよびポートのリンクアップ/リンクダウントラップを生成する/しないを 設定できるようになりました。デフォルトは、SNMP認証トラップを生成しないように設定され、 また、ポートのリンクアップ / ダウントラップを生成するように設定されています。

#### メニューオプション

[Main Menu]->[System configuration]に、次のメニューオプションが追加されました。 [SNMP parameters]->[Authenticate Failure Trap]/[LinkUpDownTrap Enable Ports]

#### コマンド

次のコマンドが追加されました。

 ENABLE SNMP [AUTHENTICATE\_TRAP] [LINKTRAP[={port-list¦ALL}]] DISABLE SNMP [AUTHENTICATE\_TRAP] [LINKTRAP[={port-list}ALL}]]

なお、メニューまたはコマンドラインインターフェースから、リンクアップ/リンクダウントラッ プを生成しない(Disable)設定にするか、SNMP から MIB-II の ifLinkUpDownTrapEnable オブ

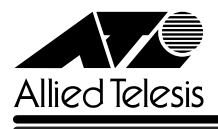

ジェクトをDisableに設定して本製品を再起動した場合、ifLinkUpDownTrapEnableには"0"を 返しますが、正しく動作しています。

## 3 本バージョンで仕様変更された機能

ソフトウェアバージョン4.0.4Jから4.0.11Jへのバージョンアップにおいて、以下の機能が仕 様変更されました。

## 3.1 エージングタイムについて

#### **参照 「AT-S50 オペレーションマニュアル」67, 201 ページ**

エージングタイムとして設定できる最大値が、999(秒)から412(秒)に変更になりました。ソフ トウェアバージョン4.0.4J以前で413(秒)以上に設定していた場合は、ソフトウェアのバージョ ンアップ後、エージングタイムが自動的に 412(秒)に設定されます。

#### 4 本バージョンで修正された項目

ソフトウェアバージョン4.0.4Jから4.0.11Jへのバージョンアップにおいて、以下の項目が修 正されました。

- 4.1 存在しないホストに対して、MAC アドレス指定で Ping を実行すると、RARP パケット (ブロードキャストパケット)が約15秒間送信され続けることがありましたが、これを修正 しました。
- 4.2 IGMP スヌーピング有効時に、本製品に存在しない VLAN ID を持つ IGMP メッセージ (Query, Membership Report)を受信すると、そのグループが MAC アドレステーブルに 登録されることがありましたが、これを修正しました。
- 4.3 マルチプルVLANモード時に追加したスタティックMACアドレスを、コマンドラインイ ンターフェースから削除(DELETE FDB DESTADDRESSコマンド)した後で再起動すると、 削除したスタティック MAC アドレスが戻ってしまうことがありましたが、これを修正し ました。
- 4.4 マルチプルVLANモード時に、すでに学習済みのMACアドレスをスタティックMACアド レスとして登録しても、エージング機能により自動的に消去されてしまうことがありまし たが、これを修正しました。
- 4.5 マルチプルVLANモード時、クライアントVLANに属するポートから、本製品と同じMAC アドレスを送信元MACアドレスとするパケットを受信すると、本製品のMACアドレスが エージング機能により消去されてしまい、本製品宛の通信が不可能になってしまうことが ありましたが、これを修正しました。
- 4.6 マルチプルVLANモード時、各VLANの所属するポートの変更を行った後で、テキスト形 式の設定ファイルをアップロードし、再度ダウンロードすると、設定内容が変わってしま うことがありましたが、これを修正しました。
- 4.7 ICMP Redirectメッセージの受信により、本製品宛の通信ができなくなることがありまし たが、これを修正しました。
- CentreCOM 8224SL/AT-S50 Version 4.0.11J リリースノート **2**

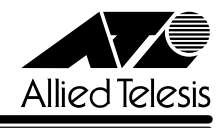

- 4.8 タグ付きポートにスタティックMAC アドレスを登録すると、そのタグ付きポートから送 出されるパケットにタグが付与されないことがありましたが、これを修正しました。
- 4.9 登録済みユーザーのパスワードを特定のパスワードに変更すると、変更後のパスワードで ログインできないことがありましたが、これを修正しました。
- 4.10 VLANを新規に作成した後に、SHOW CONFIGコマンドで設定内容を確認した場合、作成 した VLAN の VLAN ID が省略されることがありましたが、これを修正しました。
- 4.11 タグ付き IGMP Query メッセージを受信したポートが、タグで指定された VLAN の所属 ポートではないのに、指定されたVLANにパケットをフラッディングしてしまうことがあ りましたが、これを修正しました。
- 4.12 RRPスヌーピング設定時、マスタールーターとスレーブの切り替えを検知し、登録されて いたMAC アドレステーブルを消去した後、通信のタイミングによっては、切り替え前の マスターからのパケットを受信して MAC アドレスの登録を行ってしまうため、新しいマ スターに正しく切り替わらないことがありましたが、これを修正しました。
- 4.13 BPDU 内の Message Age が"0x001a"ずつ増加するのを、"0x0100"(1 秒)ずつ増加 するように修正しました。
- 4.14 SysUpTime(起動時から現在までの稼働時間)に、1ヶ月につき約1日の誤差が発生してい ましたが、月差約 120 秒に改善されました。
- 4.15 ポートトランキング接続時、トランクグループ2(ポート9~16)に属するポートのリンク アップ、ダウンを繰り返すと、通信速度が落ちることがありましたが、これを修正しまし た。
- 4.16 ポートセキュリティーのSecureモード動作時、メニューから新規VLANの作成、ポート の追加を行うと、追加したポートに登録されていた MAC アドレスだけでなく、その他の 一部の MAC アドレスの所属ポートも変更されてしまうことがありましたが、これを修正 しました。
- 4.17 マルチプルVLANモードで連続稼働時間が497日を超えると、MACアドレスが登録でき なくなり、本製品宛通信ができなくなることがありましたが、これを修正しました。
- 4.18 拡張モジュールの AT-A15/SX 装着時、ポートの通信速度を固定設定に変更し、現在の 設定を確認すると正しく表示されないことがありましたが、これを修正しました。

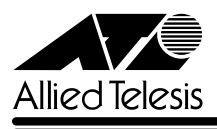

### 5 本バージョンでの制限事項

ソフトウェアバージョン 4.0.11J には、以下の制限事項があります。

## 5.1 マルチプル VLAN について

## **参照 「AT-S50 オペレーションマニュアル」141 ページ**

マルチプルVLANとスタティックMACアドレスを併用し、設定ファイルをダウンロードすると、 スタティック MAC アドレスの所属 VLAN が全て CV1 になってしまいます。

## 5.2 IGMP スヌーピングについて

## **参照 「AT-S50 オペレーションマニュアル」100 ページ**

IGMP スヌーピング機能有効時、グループに登録されていないホストから、Leave Group メッ セージを25パケット以上連続して受信すると、その後、IGMP Reportメッセージを受信しても、 MAC アドレステーブルに IGMP グループのアドレスが登録されず、またパケットもフラッディ ングされません。

#### 5.3 DHCP クライアント機能について

DHCP クライアント機能使用時、Renewal Time Value(T1 Timer)の時間が経過すると DHCP requestを送信しますが、このときDHCPサーバーがネットワークから切り離されているなどし て応答がなかった場合、DHCP request を再送しません。また、リース時間経過後も、DHCP release を送信しないため、IP アドレスを保持し続けてしまいます。

## 6 マニュアルの訂正と補足

## 6.1 Xmodem によるソフトウェアのダウンロードについて **参照�**「AT-S50 オペレーションマニュアル」53, 186 ページ

Xmodemによるソフトウェアのダウンロードについて、付属のマニュアルに以下のメニューオプ ション、およびコマンドの説明が記載されていますが、これらは本製品に実装されていませんの で、訂正してお詫びいたします。

#### メニューオプション

[Main Menu] -> [Administration] -> [XModem software update to this system] コマンド

LOAD

Xmodemを使用してソフトウェアをダウンロードする場合は、Bootメニューから行ってくださ い。以下に手順を示します。

- **1** 電源ケーブルを抜き差しする、リセットボタンを押す、またはRESTART REBOOTコマ ンドを実行して、システムを再起動します。
- **2** 「Hit any key to run diagnostics or to reload system software. . .」と表示されている間 に任意のキーを押します。

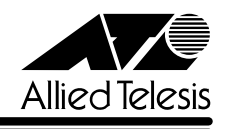

- **3** Boot メニュー(ATI Diagnostics)が表示されたら、「->」プロンプトに続けて冈を入力し、 [X: XMODEM download updated System Software]オプションを選択します。
- **4** リセットシーケンスが開始され、ダウンロードの準備完了のメッセージが表示されます。

The System is now ready for download. Please start your XMODEM transfer. CCCCC

- **5** コンピューター(コンソール)から、ファイルを転送します。 プロトコルタイプは「Xmodem」を選択して通信ソフトウェアのファイル送信を実行しま す(ファイル転送の手順については、使用している通信ソフトウェアのマニュアルなどをお 読みください)。
- **6** ファイル転送が正常に終了すると、次のメッセージが表示されて、システムは自動的に再 起動します。

XMODEM transfer has successfully completed. Now writing to Flash PROM.

- **7** 「(press RETURN once or twice to enter User Interface)」と表示されたら、 Enterlキーを 押します。
- **8** 「Login: 」プロンプトが表示されます。

#### 6.2 起動時の画面表示について

**参照 「CentreCOM 8224SL 取扱説明書」32, 45, 66ページ** 「AT-S50 オペレーションマニュアル」15, 293 ページ

本体起動時(ログイン前)にローカルコンソール画面上に表示されるメッセージに一部誤りがあり ますので、訂正してお詫びいたします。

**誤�** (press RETURN once or twice to enter Main Menu)

**正�** (press RETURN once or twice to enter User Interface)

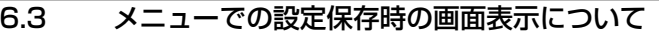

**参照 「CentreCOM 8224SL 取扱説明書」64 ページ** 「AT-S50 オペレーションマニュアル」22 ページ

メニューでの設定の保存([Save]を選択)時、およびログアウト([Quit]を選択)時に表示される 確認のメッセージに誤りがありますので、訂正してお詫びいたします。

**誤�** Is configuration saved? (Yes or No):

**正�** Do save configuration now? (Yes or No):

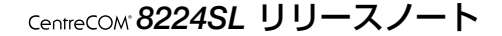

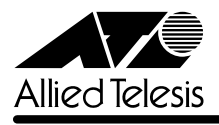

## 6.4 SET MIRROR コマンドの書式について

**参照 「AT-S50 オペレーションマニュアル」251 ページ** 

SET MIRROR コマンドの書式に一部誤りがありますので、訂正してお詫びいたします。

**誤�** SET MIRROR [SOURCEPORT=mirror-port] [DESTINATIONPORT=port-number]

**正�** SET MIRROR [SOURCEPORT=port-number] [DESTINATIONPORT=port-number]

## 6.5 RMON 統計情報表示について

**参照 「AT-S50 オペレーションマニュアル」182ページ** 

SHOW PORT COUNTER コマンドで表示される統計情報の説明に RMON 統計情報が記載され ていません。訂正してお詫びいたします。各項目の内容は「AT-S50 オペレーションマニュアル」 48 ページの表を参照してください。

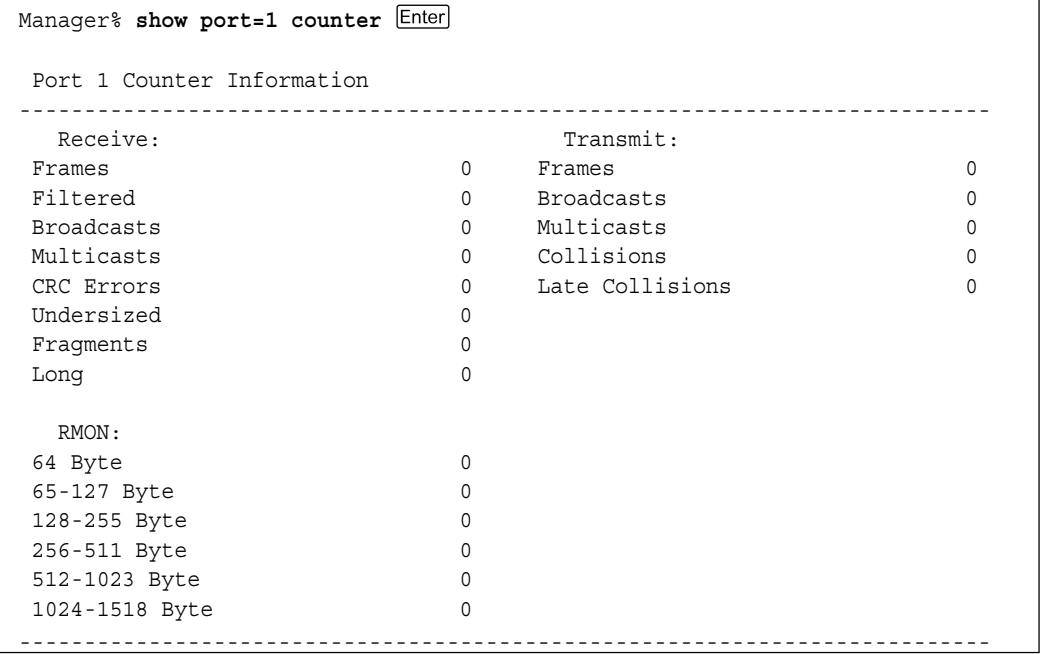

#### 6.6 CentreCOM 8224XL からの設定の移行について

**参照�**「CentreCOM 8224SL 取扱説明書」53 ページ

「AT-S50 オペレーションマニュアル」294 ページ

本製品は、CentreCOM 8224XL(以下、8224XL)から TFTP によって Get したバイナリーの設 定ファイル(config.img)を、本製品のFTP/TFTPサーバー機能によってPutし、8224XLの設定 を引き継ぐことができます。本製品のみで搭載されている機能については、工場出荷時のデフォ ルト設定が使用されます。

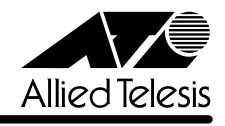

─例外─

- ログインパスワード 本製品はログイン名とログイン名に対応したパスワードによる認証を行うため、8224XL で設定したパスワードは引き継がれません。パスワードはデフォルトの「friend」が設定さ れます(ログイン名は「manager」)。
- ポートの MDI/MDI-X 設定 ポートのMDI/MDI-X設定は、Fixed MDI-X(MDI-X固定)になります(本製品のデフォルト 設定は Auto MDISet(MDI/MDI-X 自動切替))。

# 6.7 マルチプル VLAN モードとポートセキュリティーの併用について **参照�**「AT-S50 オペレーションマニュアル」148 ページ

マルチプル VLAN モードとポートセキュリティーを併用した場合、1 つの Uplink VLAN Group (UV と CV のグループ)内に同一の MAC アドレスを複数登録することはできません。

#### 6.8 電源ケーブルの長さについて

「1.1 梱包内容」に記載されている「電源ケーブル」の長さに誤りがありますので、訂正してお詫 びいたします。

**誤�** 電源ケーブル(2m) 1 本

**正�** 電源ケーブル(1.8m) 1 本

# 6.9 19 インチラックへの取り付けについて **参照 「CentreCOM 8224SL 取扱説明書」14, 20, 24ページ**

製品リビジョンRevC1以降、19インチラック取り付けのためのブラケット用ネジ穴、および同 梱のブラケット用ネジの個数が6個から4個になり、ブラケット1個につき2か所を止めるよう 仕様変更されましたので、ご注意ください。計 4 か所の固定でも強度に問題はありません。 製品リビジョンは、製品に同梱されている(本体背面に貼付されている)シリアル番号シールに記 入されています。

RevC1 以降の製品は、ブラケットを下図のように取り付けてください。

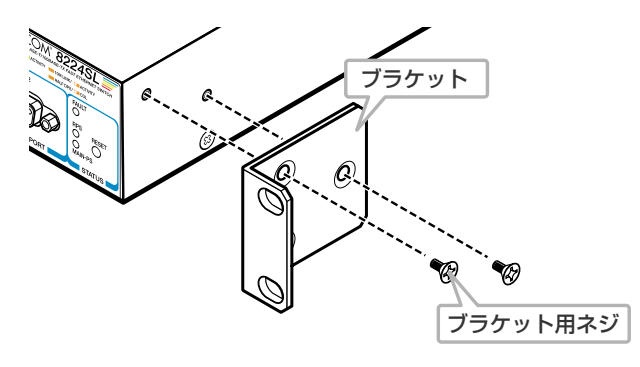

なお、ブラケット用ネジは必ず同梱のものを使用してください。同梱品以外のネジを使用すると、 火災、感電、故障の原因となります。

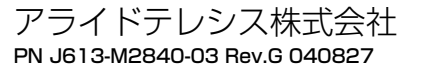